## *JourneyTek® Passport HA01 Quick Start Guide*

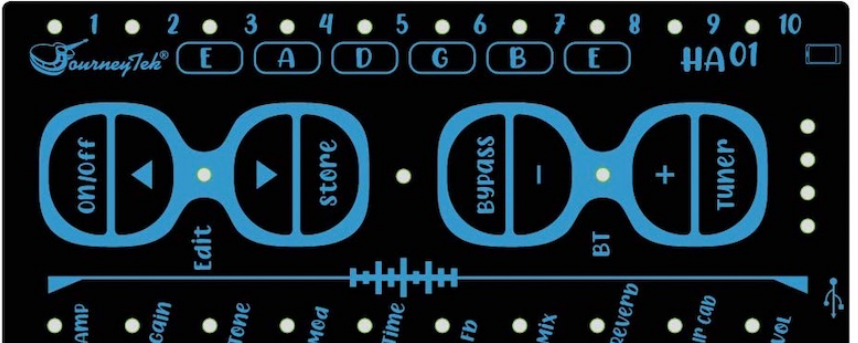

Firstly, press and hold the **(on/off**3**)** button to turn off/on the device.

There are basically primary modes that the JourneyTek Passport operates from:

- 1. The Preset Mode: The default mode when you turn the device on. It has 10 preset signal chains.
- 2. The Edit Mode: The mode you enter and exit by briefly pressing both the **(on/off**3**)** and **(**4**store)** buttons. Edit mode, you can customize presets and the blue light between these buttons is illuminated.

## In the Preset Mode:

- 1. You can cycle through the 10 preset signal chains that are stored on the device already by pressing the **(on/off**3**)** and **(**4**store)** buttons to move back and forth between the presets.
- 2. You can adjust master volume up and down by pressing **(Bypass-)** and **(Tuner+)** buttons.
- In Edit Mode:
	- 1. You can customize any of the 10 Preset Settings by switching to the Edit Mode while in a preset. Any changes you make in Edit Mode will only affect the numbered Preset from which you entered.
	- 2. You can select an effect or module and change it's setting by pressing **(on/off**3**)** and **(**4**store)** buttons. The modules/effects are listed at the bottom below the buttons, and the blue light just above the title indicates the current module/effect you can edit.
	- 3. After selecting a module/effect, you can adjust it by pressing **(Bypass-)** and **(Tuner+)**, which will adjust the effect or parameter of the module/effect for the preset you're editing. See section titled "Modules and Effects Detailed Explanations." In Summary: **AMP** offers 10 amp selections. **GAIN** adjusts Gain. **TONE** adjusts the tone brighter or darker. **MOD** is a Chorus/Phaser combo effect (lights 1-5 indicate Chorus effect setting, lights 6-10 indicate Phaser effect setting, and between lights 5 and 6 the effect turns off completely with no numbered lights displayed.) **TIME**, **Fb** and **MIX** are all part of a Digital Delay effect: **TIME** adjusts delay time, **Fb** adjusts feedback setting, and **MIX** mixes wet/dry signal for Delay. **REVERB** adjusts Reverb, **IR Cab** lets you select one of 10 IR Cabinet Models pre-installed on the device. **VOL** lets you adjust volume for the current preset.
	- 4. Save your customized settings to your current preset by pressing and holding down the **(**4**store)** button. You'll return to the Preset mode in the current preset with the changes you've made saved to this preset only. (For example, if you edited Preset 3, your setting will be saved only to this preset. If you exit Edit mode by pressing **(on/off**3**)** and **(**4**store)** buttons, you lose all your changes.

When You're in either Edit or Preset Modes, you can:

- 1. Pair a Bluetooth device.
	- a. When the Bluetooth light between **(Bypass-)** and **(Tuner+)** buttons is flashing, it's discoverable and you can pair to a device like a phone, tablet, or computer the way you pair most BT devices. If the light is solid blue, the device is paired.
	- b. To turn off Bluetooth reception, just briefly press **(Bypass-)** and **(Tuner+)** at the same time and the flashing will stop to indicate BT is inactivated.
- 2. Activate the Tuner function, by pressing and holding down the **(Tuner+)** button. In the Tuner function, the center light is red, notes (EADGBE) are auto detected when tone is in range of the 6 notes, and the lights at the bottom will move to the **AMP** light if flat, to the **VOL** light if sharp, and the center two lights above **TIME** and **Fb** will illuminate if you're in tune. Press any other button to leave the Tuner function, and the device will return to your most recently used Preset setting.
- 3. Bypass all effects for a clean (dry) tone by pressing and holding down the **(Bypass-)** button. Press any other button to leave Bypass, and the device will return to your most recently used Preset setting.
- 4. Charge the device, or connect to a device for recording via USB 3.0 with the port under the data symbol; and connect to a 3.5 mic input on a phone or device with the micro-USB to 3.5 mic cable with the port under the battery symbol.

For more details and less-frequently used functions, use the Table of Contents and read the relevant section.

©Copyright 2021 Journey Instruments Limited